$\mathbf{d}$   $\mathbf{d}$ **CISCO** 

#### $\lambda$  $r$   $\rightarrow$   $r$ UCS Director: Sharing a VM Across Groups

Oct. 2016

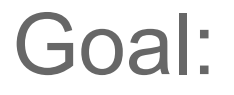

#### Share a VM owned by an end-user in one group with an end-user in a different group

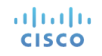

#### Related UCS Director Objects:

- Users and Groups (from LDAP/AD or local)
- Group Share Policies
- Manage VM Access Action Button

#### Example Active Directory Structure

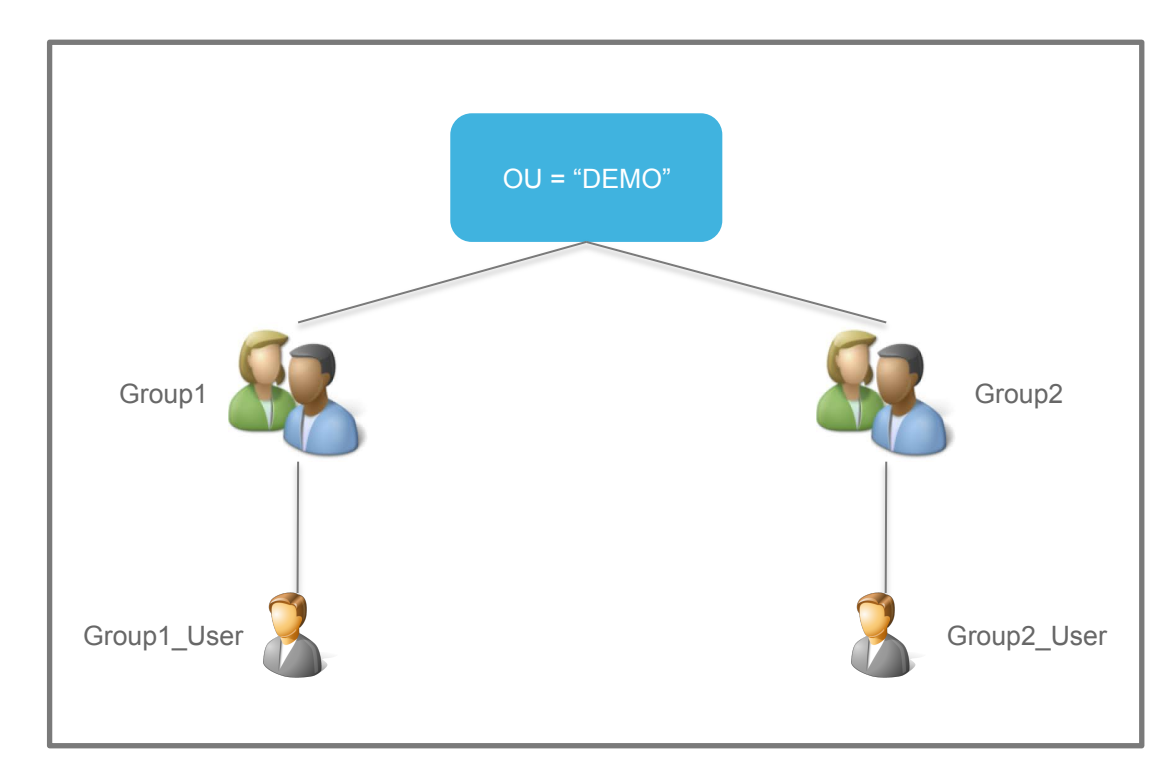

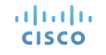

### LDAP Integration into UCS Director

• [Admin Portal] Location: Administration  $\rightarrow$  LDAP Integration

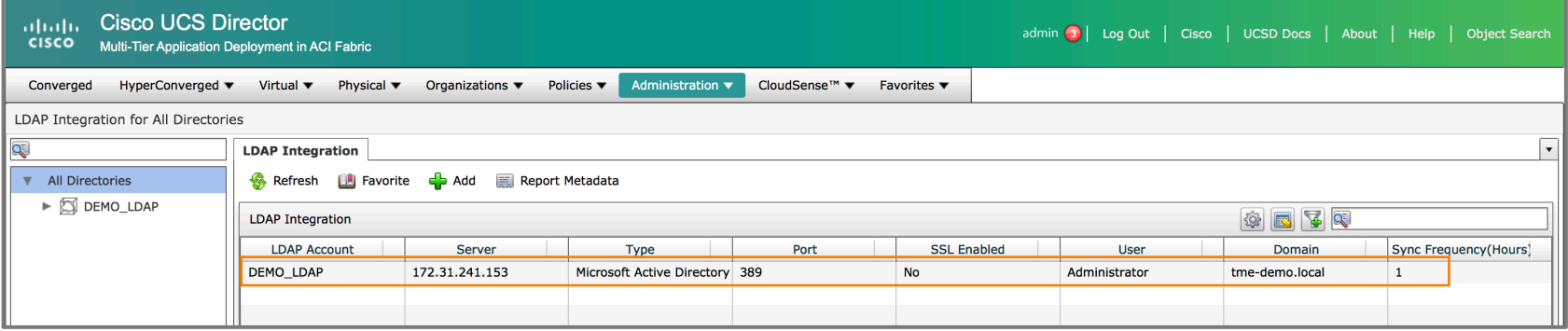

### Users and Groups Sync'd to UCS Director

#### • [Admin Portal] Location: Administration  $\rightarrow$  Users and Groups

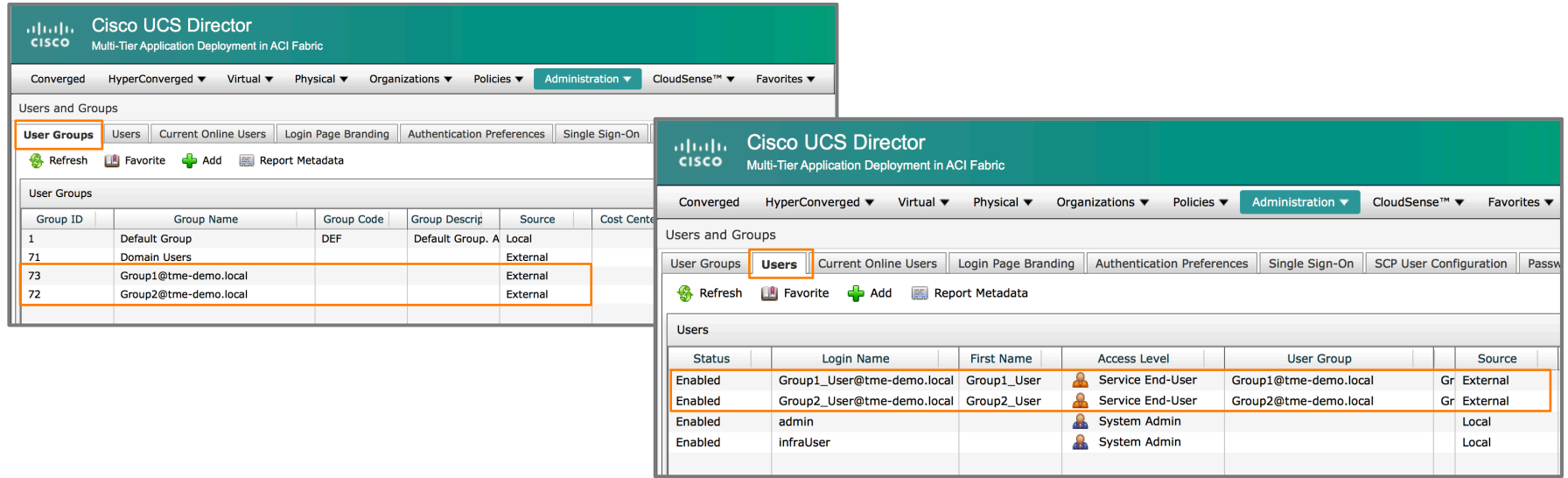

#### Allow Resource Assignment to Users

- [Admin Portal] Location: Administration  $\rightarrow$  Users and Groups  $\rightarrow$  User Groups
- Ensure that the "Allow Resource Assignment to Users" option is enabled (checked) for all user groups required to be involved in the resource sharing
- "Allow Resource Assignment to Users" must be enabled on the group for one user (with a service end-user role) to share a resource with another user (with a service end-user role)

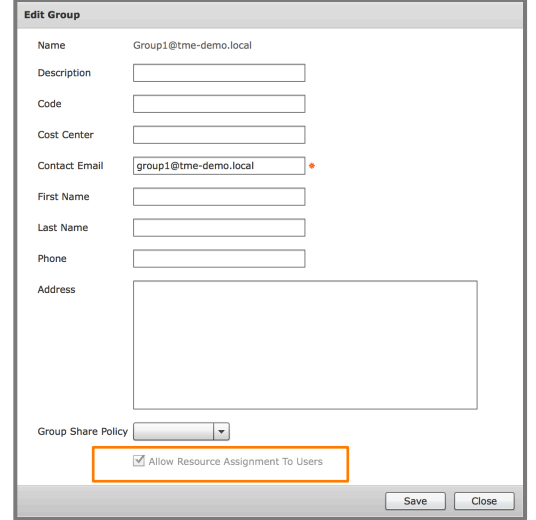

### "Group1\_User" Virtual Machine

- [End-User Portal] Location: Virtual Resources  $\rightarrow$  VMs
- Here we see that "Group1 User" has provisioned a VM and that he/she is the owner of the VM
- NOTE: If the "Allow Resource Assignment to Users" option was not enabled at the group level, the individual user would not be the VM owner and would not be given the option to share the VM

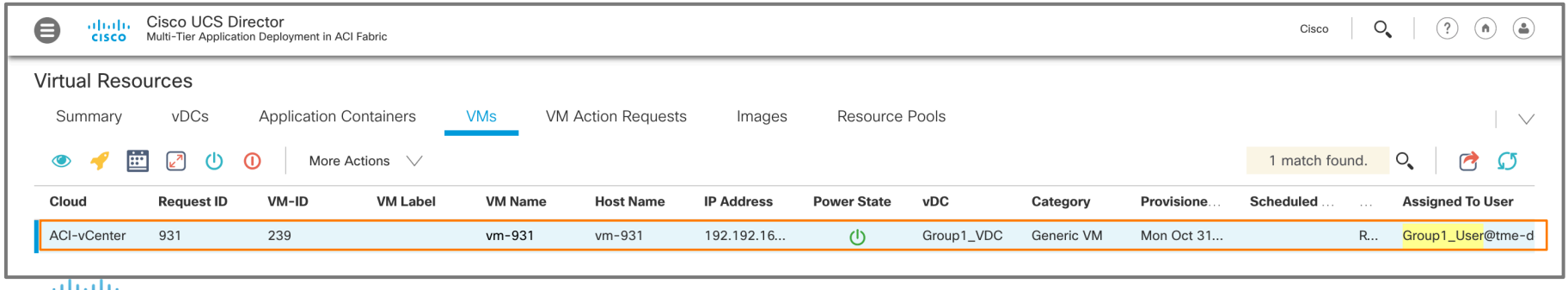

- [End-User Portal] Location: Virtual Resources  $\rightarrow$  VMs
- Highlight the VM and click on "More Actions", select the "Manage VM Access" option
- This is the option that allows a user to manage user access to a particular VM resource

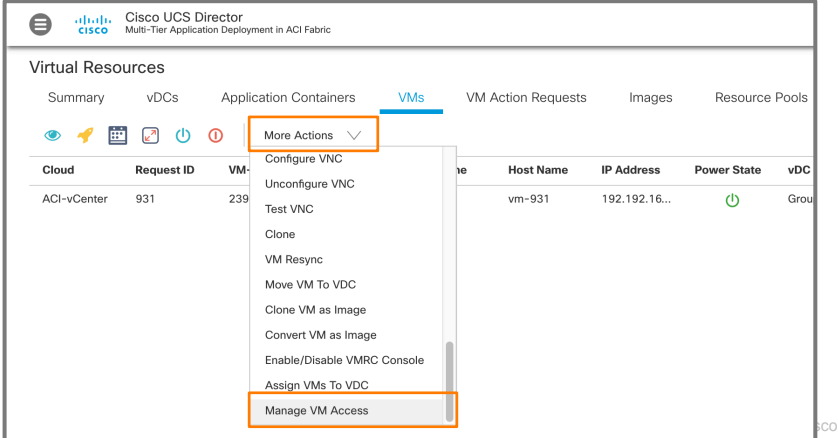

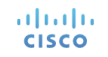

- [End-User Portal] Location: Virtual Resources  $\rightarrow$  VMs
- If you expand **VM Ownership**, you see that "Group1\_User" is the VM owner
- If you expand **Users with Access Privilege** and **Users with Manage Privilege**, you'll see that there are no available user configured to share with…
- …more configuration is required to enable sharing…

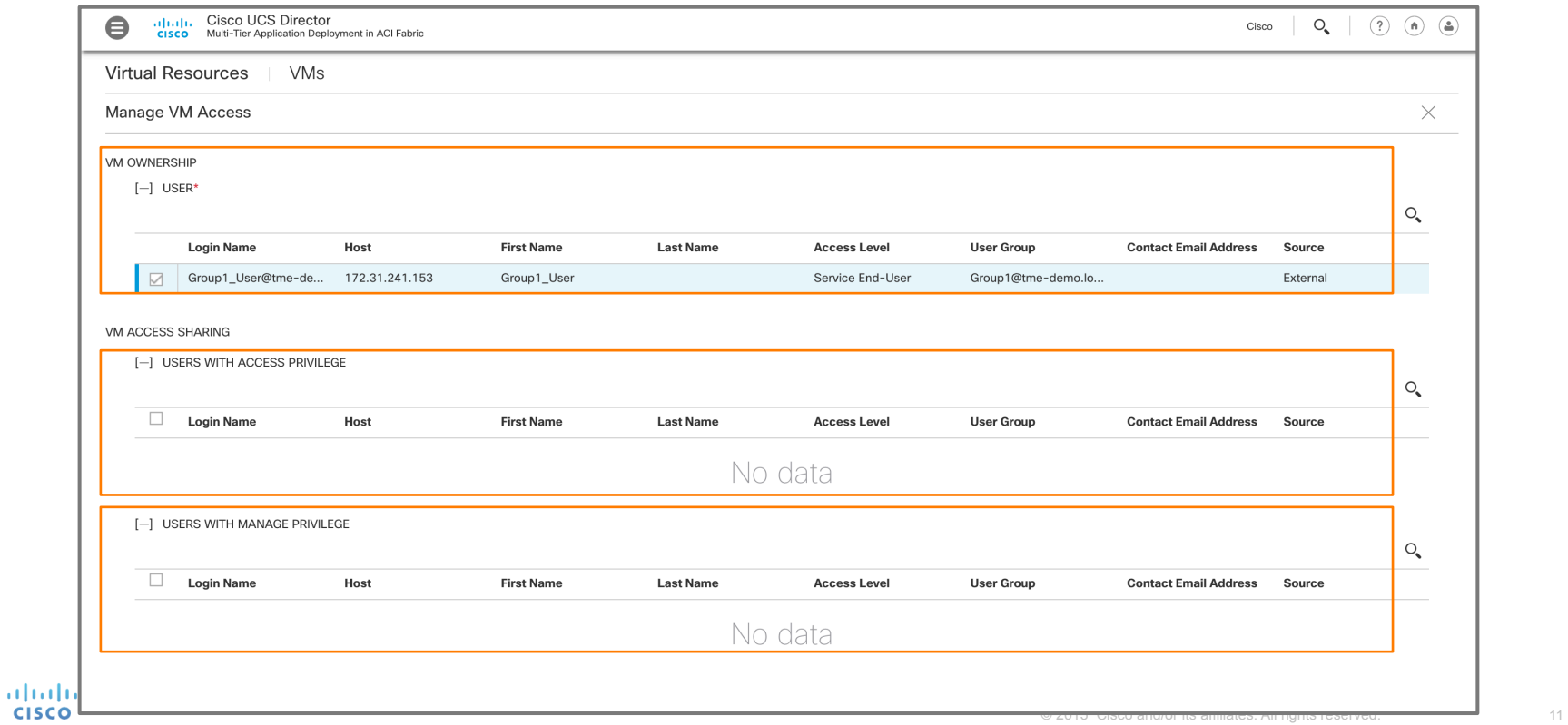

#### Create Group Share Policy

- [Admin Portal] Location: Administration  $\rightarrow$  Users and Groups  $\rightarrow$  Group Share Policy
- You must create a "Group Share Policy" in order to allow a user from one group to share with a user in another group

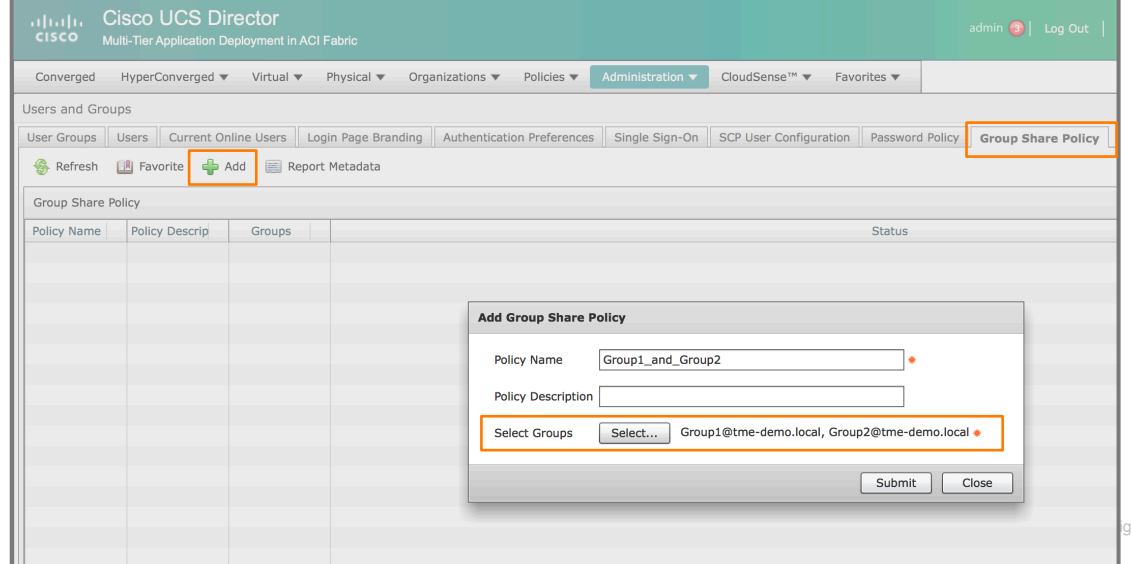

#### Enable Group Share Policy

- [Admin Portal] Location: Administration  $\rightarrow$  Users and Groups  $\rightarrow$  User Groups
- You must now enable the "Group Share Policy" on both groups

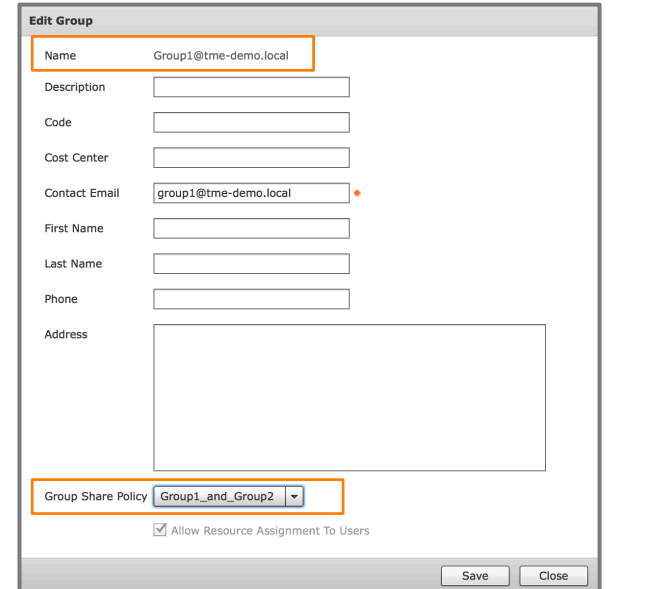

altalia **CISCO** 

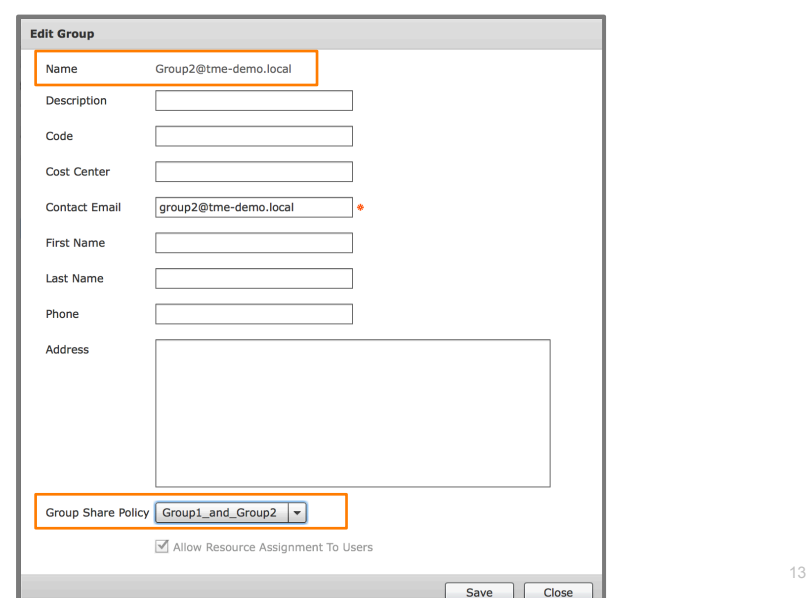

- [End-User Portal] Location: Virtual Resources  $\rightarrow$  VMs
- Highlight the VM and click on "More Actions", select the "Manage VM Access" option
- This is the option that allows a user to manage user access to a particular VM resource

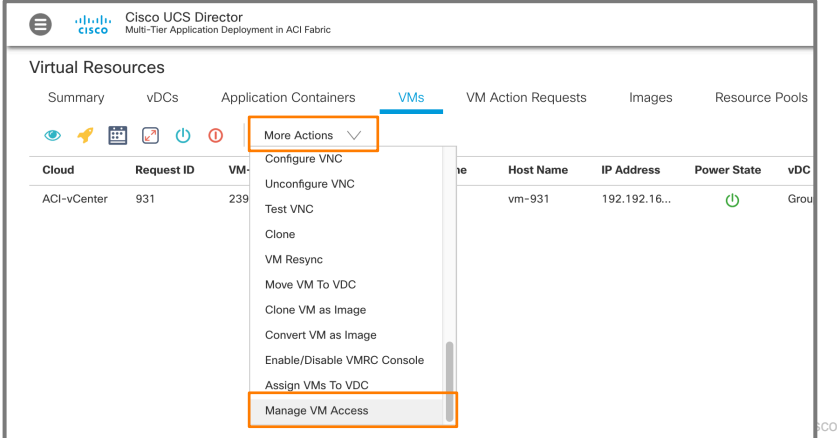

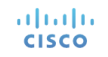

**CISCO** 

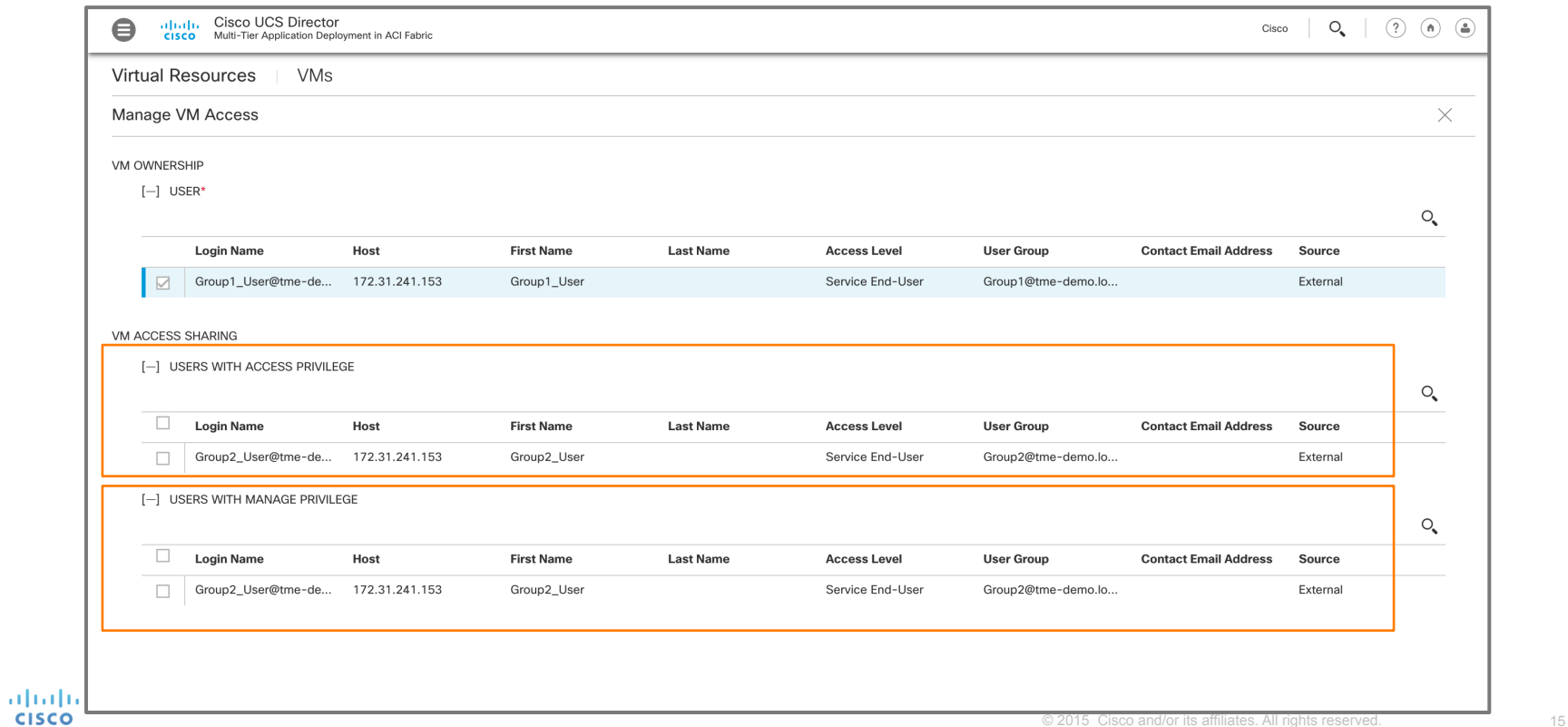

## VM Access Sharing Options

• Users with Access Privilege  $\rightarrow$  allows user to access VM console and request inventory collection for VM

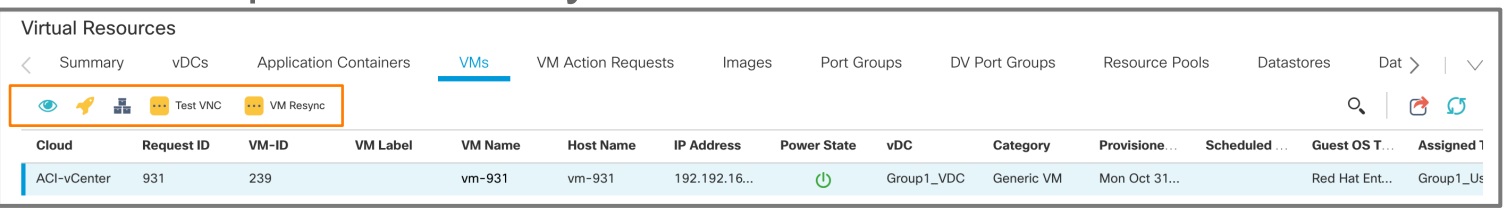

• Users with Manage Privilege  $\rightarrow$  allows users to manage VM based on the complete set of VM management permissions configured in

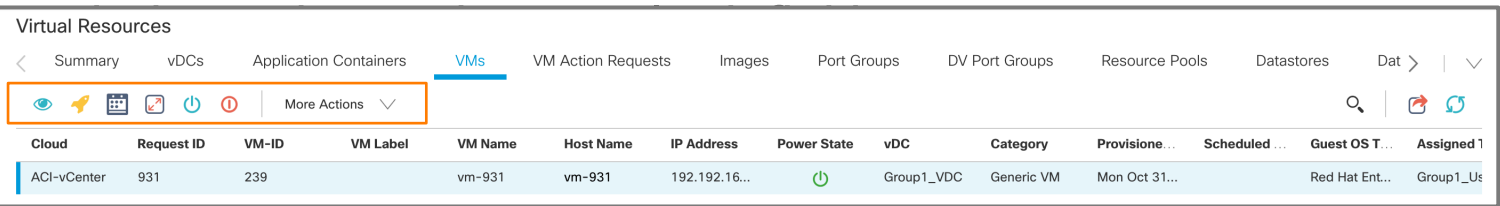

ataala **CISCO** 

# OCTSCO TOMORROW starts here.